## Rádi vám vždy pomůžeme

Zregistrujte svůj výrobek a získejte podporu na adrese www.philips.com/support

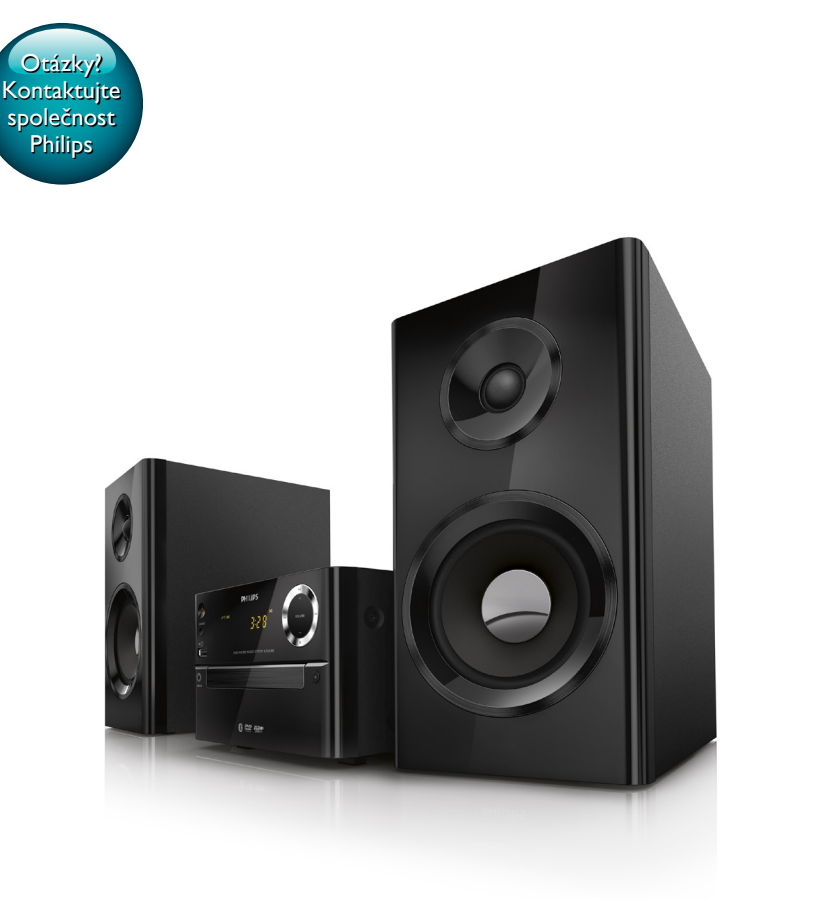

# Příručka pro uživatele

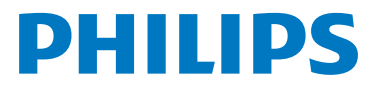

BTD2180

## **Obsah**

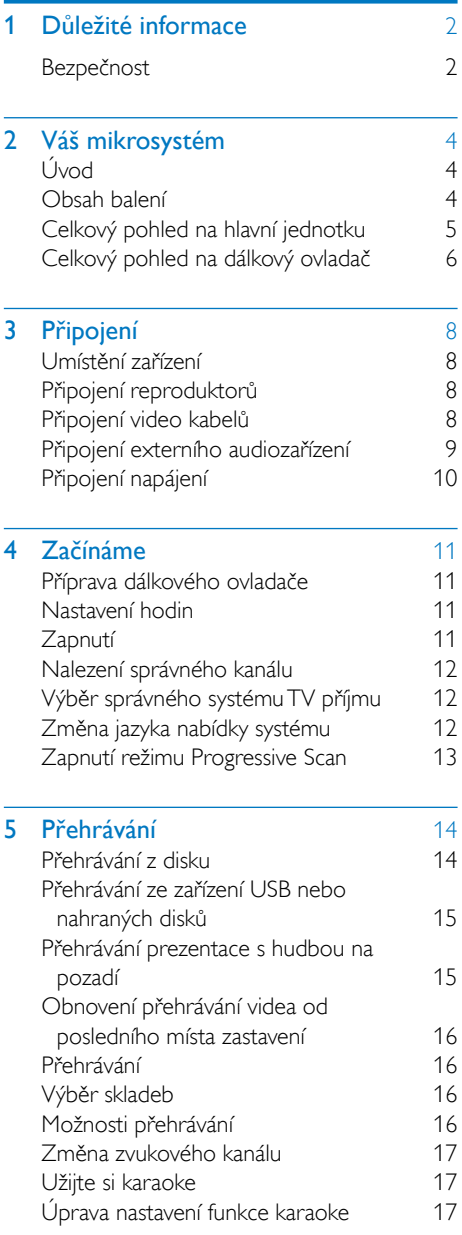

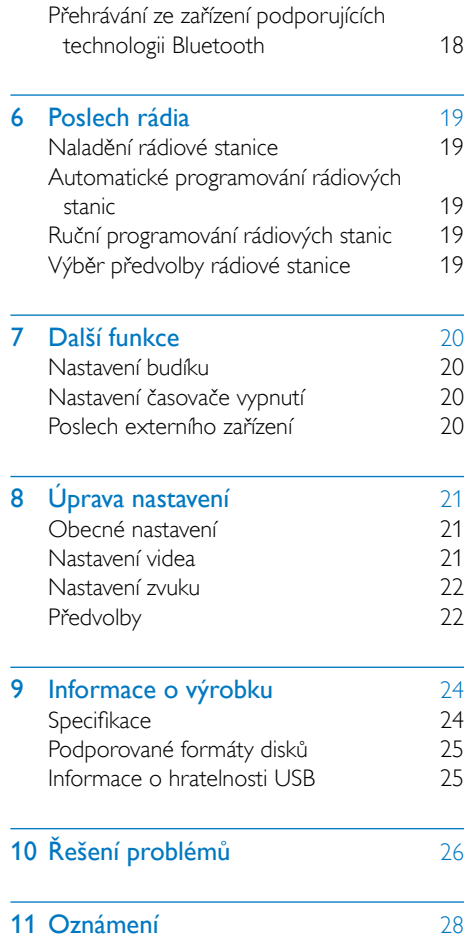

## <span id="page-3-0"></span>**Důležité** informace

## Bezpečnost

#### Důležité bezpečnostní pokyny

- Dodržujte všechny pokyny.
- Respektujte všechna upozornění.
- Zařízení nepoužívejte poblíž vody.
- K čištění používejte pouze suchou tkaninu.
- Nezakrývejte ventilační otvory. Zařízení instalujte podle pokynů výrobce.
- Zařízení neinstalujte v blízkosti zdrojů tepla (radiátory, přímotopy, sporáky apod.) nebo jiných zařízení (včetně zesilovačů) produkujících teplo.
- Napájecí kabel chraňte před pošlapáním nebo přiskřípnutím. Zvláštní pozornost je třeba věnovat zástrčkám, zásuvkám a místu, kde kabel opouští zařízení.
- Používejte pouze doplňky nebo příslušenství doporučené výrobcem.
- Používejte pouze vozíky, podstavce, stativy, držáky či stolky doporučené výrobcem nebo prodávané se zařízením. Při přemísťování zařízení na vozíku je třeba zachovat opatrnost, aby nedošlo ke zranění způsobenému převržením vozíku.

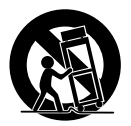

- Během bouřky či v době, kdy zařízení nebude delší dobu používáno, odpojte síťový kabel ze zásuvky.
- Veškeré opravy svěřte kvalifikovanému servisnímu technikovi. Zařízení by mělo být přezkoušeno kvalifikovanou osobou zejména v případech poškození síťového kabelu nebo vidlice, v situacích, kdy do zařízení vnikla tekutina nebo nějaký předmět, zařízení bylo vystaveno dešti či vlhkosti, nepracuje normálně nebo došlo k jeho pádu.
- UPOZORNĚNÍ týkající se používání baterie – dodržujte následující pokyny, abyste zabránili uniku elektrolytu z baterie, který může způsobit zranění, poškození majetku nebo poškození přístroje:
	- Všechny baterie nainstalujte správně podle značení + a – na přístroji.
	- Nekombinujte různé baterie (staré a nové nebo uhlíkové a alkalické apod.).
	- Baterie (zabalené ani již vložené) by neměly být vystavovány nadměrnému teplu, jako např. slunečnímu svitu, ohni a podobně.
	- Pokud nebudete přístroj delší dobu používat, baterie vyjměte.
- Zařízení chraňte před kapající a stříkající vodou.
- Na zařízení nepokládejte žádné nebezpečné předměty (např. předměty naplněné tekutinou nebo hořící svíčky).
- Pokud je k odpojování přístroje používán konektor MAINS nebo sdružovač, měl by být vždy po ruce.

Nebezpečí přehřívání! Přístroj nikdy neinstalujte v uzavřeném prostoru. Kolem přístroje ponechte mezeru nejméně 10 cm z důvodu proudění vzduchu. Zkontrolujte, zda ventilační otvory na přístroji nezakrývají závěsy nebo jiné předměty.

#### Výstraha

• Použití ovládacích prvků nebo úpravy provádění funkcí, které jsou v rozporu se zde uvedenými informacemi, mohou způsobit škodlivé ozáření a nebezpečný provoz.

#### Δ Varování

- Neodstraňujte kryt systému.
- Nikdy nemažte žádnou část tohoto zařízení.
- Nepokládejte toto zařízení na jiné elektrické zařízení.
- Zařízení nevystavujte přímému slunci, otevřenému ohni nebo žáru.
- Nikdy se nedívejte do laserového paprsku uvnitř zařízení.
- Ujistěte se, že máte vždy snadný přístup k napájecímu kabelu, zástrčce nebo adaptéru, abyste mohli zařízení odpojit od napájení.

## <span id="page-5-0"></span>2 Váš mikrosystém

Gratulujeme k nákupu a vítáme vás mezi uživateli výrobků společnosti Philips! Chceteli využívat všech výhod podpory nabízené společností Philips, zaregistrujte svůj výrobek na stránkách www.philips.com/welcome.

## Úvod

#### Tato jednotka vám umožní:

- sledovat video z disků DVD/VCD/SVCD nebo z paměťových zařízení USB.
- přehrávat zvuk z disků, zařízení podporujících technologii Bluetooth, paměťových zařízení USB nebo jiných externích zařízení.
- užít si režim Karaoke prostřednictvím připojeného mikrofonu.
- prohlížet si obrázky uložené na discích nebo paměťových zařízeních USB.
- poslouchat rádiové stanice FM.

#### Zvukový výstup můžete obohatit tímto zvukovým efektem:

- DSC (Digital Sound Control)
	- DSC 1: Vyvážený
	- DSC 2: Čistý
	- DSC 3: Silný
	- DSC 4: Klidný
	- DSC 5: Výrazný

#### Jednotka podporuje tyto formáty médií:

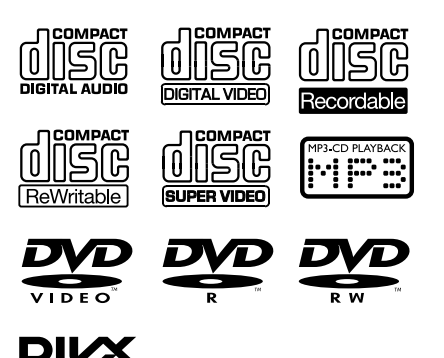

Kód regionu DVD Země Evropa

## Obsah balení

Zkontrolujte a ověřte obsah balení:

- Hlavní jednotka
- 2 reproduktory
- 1 x kabel kompozitního videa (žlutá)
- Dálkový ovladač (se dvěma bateriemi AAA)
- Uživatelská příručka

## <span id="page-6-0"></span>Celkový pohled na hlavní jednotku

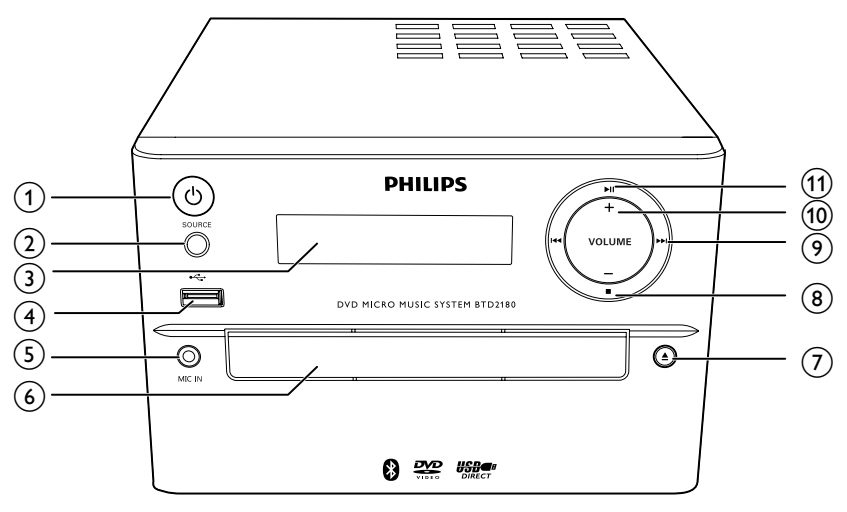

#### $\alpha$   $\Theta$  (tlačítko/kontrolka napájení a kontrolka Bluetooth)

- Zapnutí nebo vypnutí jednotky.
- Přepne přístroj do pohotovostního režimu nebo do pohotovostního režimu Eco.
- Indikuje stav napájení / připojení Bluetooth.

### $(2)$  SOURCE

- Výběr zdroje: BT (Bluetooth), DISC, USB, FM, AUX.
- (3) Panel displeje
	- Zobrazení aktuálního stavu.

#### $(4) \leftarrow$

- Konektor pro velkokapacitní paměťové zařízení USB.
- $(5)$  MIC IN
	- Připojení mikrofonu
- $\binom{6}{ }$  Podavač disku
- $(7)$   $\triangle$ 
	- Otevření/zavření podavače disku.
- $\circled{8}$ 
	- Zastavení přehrávání.
- $\circ$   $\mathbf{H}$  /  $\mathbf{H}$ 
	- Přechod na předchozí nebo následující stopu.
	- Stisknutím naladíte rádiovou stanici.
	- Stisknutím a podržením automaticky vyhledáte rádiové stanice FM.

#### $(10)$  VOLUME+/-

- Nastavení hlasitosti.
- $(n)$   $\blacktriangleright$  II
	- Spuštění, pozastavení nebo obnovení přehrávání.

## <span id="page-7-0"></span>Celkový pohled na dálkový ovladač

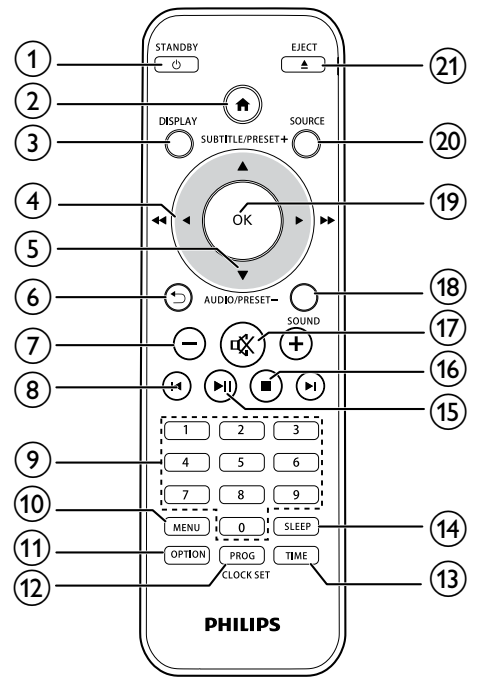

### $(1)$   $\circ$  /STANDBY

- Zapnutí nebo vypnutí jednotky.
- Přepne přístroj do pohotovostního režimu nebo do pohotovostního režimu Eco.
- $(2)$  A
	- Přístup k nabídce systému.
- (3) DISPLAY
	- Zobrazení informací o přehrávání.
- $\overline{4}$   $\overline{4}$  /  $\blacktriangleright$  (  $\overline{4}$   $\overline{4}$  /  $\blacktriangleright$  )
	- Procházení nabídkami.
	- Vyhledávání v rámci stopy / disku / USB.
	- Naladění rádiové stanice.
- $(5)$  SUBTITLE/PRESET + ( $\triangle$ )/ AUDIO/PRESET -  $(\nabla)$ 
	- Procházení nabídkami.
	- Přechod na předchozí nebo následující album.
	- SUBTITLE ( ): Výběr předvolby rádiové stanice.
	- AUDIO ( $\blacktriangledown$ ): Nastavení jazyka titulků.
	- Nastavení času.
- $\circledcirc$   $\circ$ 
	- Návrat na předchozí zobrazení nabídky.

#### $(7) +/-$

- Nastavení hlasitosti.
- $(8)$   $\blacktriangleleft$  / $\blacktriangleright$ 
	- Přechod na předchozí nebo následující titul, kapitolu, stopu nebo soubor.
- i Číselná tlačítka
	- Volba titulu/kapitoly/stopy k přehrávání (více informací naleznete v části Výběr skladeb  $\vee$  kapitole 5).
	- Výběr čísla předvolby.
- (10) MENU
	- Přístup k nabídce DISC/USB.
- $(11)$  OPTION
	- V režimu přehrávání DISC/USB stisknutím vyberete upřednostňované možnosti přehrávání.

### (12) PROG/CLOCK SET

- Programování rádiových stanic.
- Nastavení hodin.
- Zobrazení informací hodin.
- $(13)$  TIME
	- Nastavení budíku.
- (14) SLEEP
	- Nastavení časovače vypnutí.
- $(15)$  **DII**
- Spuštění, pozastavení nebo obnovení přehrávání.
- $\overline{16}$ 
	- Zastavení přehrávání.
- $(17)$  \
	- Úplné ztlumení nebo obnovení zvuku.

#### (18) SOUND

- Obohacení zvukového efektu prostřednictvím funkce DSC (Digital Sound Control).
- $(19)$  OK
	- Potvrzení výběru.
- (20) SOURCE
	- Výběr zdroje: BT (Bluetooth), DISC, USB, FM, AUX.

### $(21)$  EJECT  $\triangle$

• Stisknutím otevřete nebo zavřete podavač disku.

## <span id="page-9-0"></span>3 Připojení

## Umístění zařízení

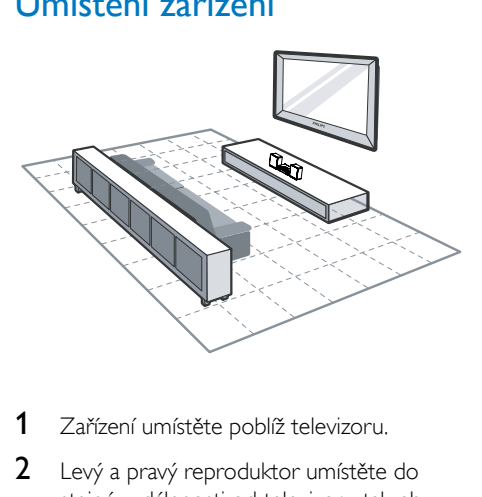

- 1 Zařízení umístěte poblíž televizoru.
- 2 Levý a pravý reproduktor umístěte do stejné vzdálenosti od televizoru tak, aby s místem poslechu svíraly úhel přibližně 45 stupňů.

#### Poznámka

- Přístroj nikdy neumisťujte do blízkosti zařízení, která jsou zdroji záření. Předejdete tak magnetickým interferencím a nežádoucímu hluku.
- Zařízení umístěte na stůl.
- Jednotku nikdy neumísťujte do uzavřené skříňky.
- Zařízení nainstalujte do blízkosti elektrické zásuvky v místě, kde je k zásuvce dobrý přístup.

## Připojení reproduktorů

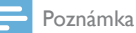

- Pro optimální zvuk použijte pouze dodané reproduktory.
- Připojte pouze reproduktory se stejnou nebo vyšší impedancí než u dodaných reproduktorů. Podrobnosti najdete v části Specifikace v tomto návodu.

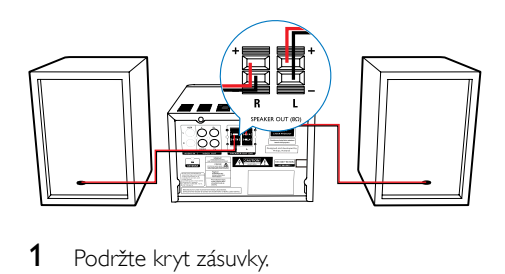

- 1 Podržte kryt zásuvky.
- 2 Zcela zasuňte holou část kabelu.
	- Kabely pravého reproduktoru zasuňte do svorek "R", kabely levého reproduktoru do svorek "L".
	- Červené kabely zasuňte do svorky ..+". černé kabely do svorky "-".
- 3 Uvolněte kryt zásuvky.

## Připojení video kabelů

Vyberte si nejlepší připojení videa, které televizor podporuje.

- Možnost 1: Připojení pomocí kabelu kompozitního videa (CVBS) (u standardního televizoru).
- Možnost 2 Připojení pomocí kabelů komponentního videa (u standardního televizoru nebo televizoru s funkcí Progressive Scan).

#### Možnost 1: Připojení pomocí kabelu kompozitního videa

- Připojte kabel kompozitního videa (součástí dodávky) ke:
	- konektoru VIDEO na zadní straně jednotky.
	- zásuvce vstupu videa na televizoru.

<span id="page-10-0"></span>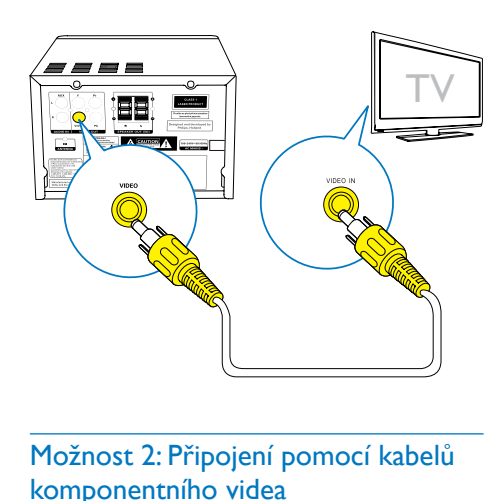

#### Možnost 2: Připojení pomocí kabelů komponentního videa

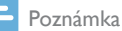

- Kvalita videa Progressive Scan je k dispozici pouze při použití televizoru vybaveného funkcí Progressive Scan.
- Pokud váš televizor funkci Progressive Scan nepodporuje, neuvidíte obraz.
- Postup aktivování funkce Progressive Scan najdete v uživatelské příručce k televizoru.

Kvalitnější video můžete získat připojením televizoru vybaveného funkcí Progressive Scan přes rozhraní komponentního videa.

- Připojte kabely komponentního videa (zelený/červený/modrý – nejsou součástí balení) k:
	- konektorům komponentního videa (Y, Pr a Pb) na zadní straně jednotky.
	- zásuvkám komponentního videa na televizoru.

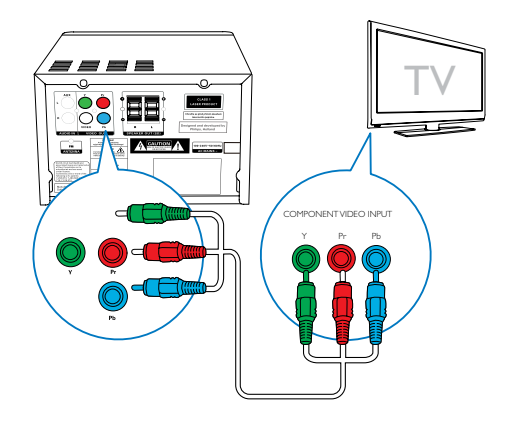

## <span id="page-10-1"></span>Připojení externího audiozařízení

Audio z externího audiozařízení lze vést do této jednotky.

Je-li externí audiozařízení vybaveno zásuvkami analogového výstupu zvuku (např. váš televizor):

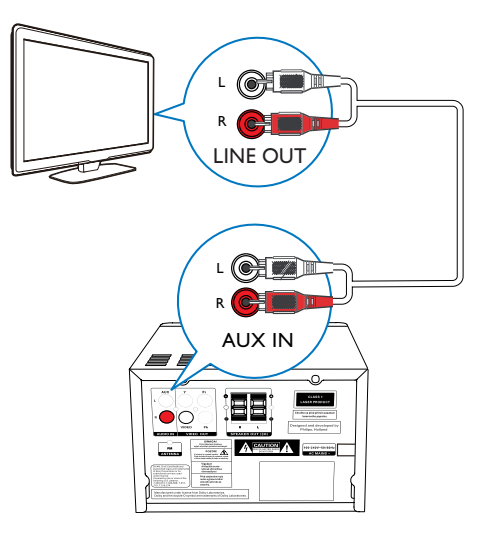

- <span id="page-11-0"></span>Připojte kabely zvuku (červený/bílý – není součástí balení) k:
	- konektorům AUDIO-IN(L a R) na zadní straně jednotky.
	- zásuvek výstupu zvuku na externím audiozařízení.

#### Je-li externí audiozařízení vybaveno 3,5mm výstupním audiokonektorem:

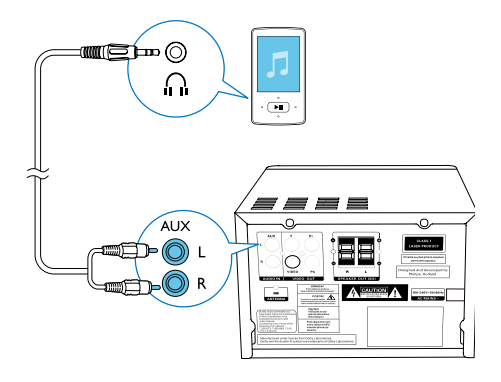

- připojte audiokabel červený/bílý 3,5mm (není součástí balení):
	- ke konektorům **AUDIO-IN** (L a R) na zadní straně jednotky.
	- konektoru sluchátek externího audiopřehrávače.

## Připojení napájení

#### Výstraha

- Hrozí nebezpečí poškození výrobku! Ověřte, zda napětí v elektrické síti odpovídá napětí, které je uvedeno na zadní nebo spodní straně jednotky.
- Nebezpečí úrazu elektrickým proudem! Při odpojování napájecího kabelu vytahujte vždy zástrčku ze zdířky. Nikdy netahejte za kabel.
- Před připojením napájecího kabelu zkontrolujte, zda jsou provedena všechna ostatní připojení.

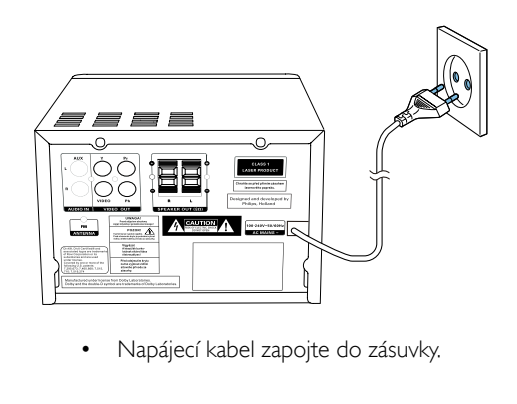

• Napájecí kabel zapojte do zásuvky.

## <span id="page-12-0"></span>4 Začínáme

#### Výstraha

• Použití ovládacích prvků nebo úpravy provádění funkcí, které jsou v rozporu se zde uvedenými informacemi, mohou způsobit škodlivé ozáření a nebezpečný provoz.

Vždy dodržujte správné pořadí pokynů uvedených v této kapitole.

Jestliže se obrátíte na společnost Philips, budete požádání o číslo modelu a sériové číslo vašeho přístroje. Číslo modelu a sériové číslo se nacházejí na zadní straně vašeho přístroje. Napište si čísla sem:

Model No. (číslo modelu)

\_\_\_\_\_\_\_\_\_\_\_\_\_\_\_\_\_\_\_\_\_\_\_\_\_\_

\_\_\_\_\_\_\_\_\_\_\_\_\_\_\_\_\_\_\_\_\_\_\_\_\_\_\_

Serial No. (sériové číslo)

## Příprava dálkového ovladače

#### Výstraha

- Nebezpečí výbuchu! Baterie chraňte před horkem, slunečním zářením nebo ohněm. Baterie nikdy nevhazujte do ohně.
- Nebezpečí snížení životnosti baterie! Nikdy nepoužívejte různé značky ani typy baterií.
- Hrozí nebezpečí poškození výrobku! Pokud dálkový ovladač nebudete delší dobu používat, baterie vyjměte.

#### Vložení baterie do dálkového ovladače:

- 1 Otevřete přihrádku na baterie.
- 2 Vložte dodané baterie AAA se správnou polaritou (+/−) podle označení.
- 3 Zavřete přihrádku na baterie.

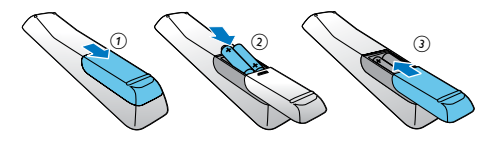

## Nastavení hodin

[12H].

- 1 V pohotovostním režimu stiskněte a podržte tlačítko CLOCK SET na dálkovém ovladači déle než dvě sekundy. » Zobrazí se formát hodin [24H] nebo
- 2 Stisknutím tlačítka  $\blacktriangle / \blacktriangledown$  (nebo +/-) vyberte formát hodin [24H] nebo [12H] a stiskněte tlačítko CLOCK SET.
	- » Zobrazí se čísla znázorňující hodiny a začnou blikat.
- 3 Stisknutím tlačítka  $\blacktriangle$  /  $\nabla$  (nebo +/-) nastavte hodinu a stiskněte tlačítko CLOCK SET.
	- » Zobrazí se čísla znázorňující minuty a začnou blikat.
- 4 Opakováním kroku 3 nastavte minuty.

#### Poznámka

• Nedojde-li během 90 sekund ke stisknutí žádného tlačítka, systém automaticky ukončí režim nastavení hodin.

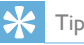

• Když je přístroj zapnutý v režimu Eco, můžete zobrazit informace hodin stisknutím tlačítka CLOCK SET.

## Zapnutí

- Stiskněte tlačítko O.
	- » Jednotka se přepne na poslední vybraný zdroj.

#### <span id="page-13-0"></span>Přepnutí do pohotovostního režimu.

- Opětovným stisknutím tlačítka O přepnete jednotku do pohotovostního režimu.
	- » Na panelu displeje jsou vidět hodiny (pokud jsou nastaveny).

#### Přepnutí do pohotovostního režimu ECO:

- Stiskněte a podržte tlačítko O po dobu delší než dvě sekundy.
	- » Panel displeje se ztmaví.

#### Poznámka

• Jednotka se po 15 minutách v pohotovostním režimu přepne do pohotovostního režimu Eco.

#### Přepínání mezi pohotovostním režimem a pohotovostním režimem ECO:

Stiskněte a podržte tlačítko  $\Phi$  po dobu delší než dvě sekundy.

## Nalezení správného kanálu

- 1 Opakovaným stisknutím tlačítka SOURCE přepněte na zdroj disk.
- 2 Zapněte televizor a jedním z následujících způsobů jej přepněte na správný kanál pro vstup videa.
	- Přejděte na nejnižší kanál televizoru, poté stiskněte tlačítko Channel Down (Kanál dolů), dokud se nezobrazí modrá obrazovka.
	- Na dálkovém ovladači televizoru stiskněte opakovaně tlačítko SOURCE.

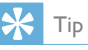

• Kanál pro vstup videa je mezi nejnižšími a nejvyššími kanály a může být označen FRONT, A/V IN, VIDEO apod. Informace o výběru správného vstupu naleznete v uživatelské příručce k televizoru.

## Výběr správného systému TV příjmu

Toto nastavení změňte, pokud se video nezobrazuje správně. Toto nastavení by mělo odpovídat nejběžnějšímu nastavení televizorů ve vaší zemi.

- 1 Stiskněte tlačítko <del>n</del>.
- 2 Vyberte možnost [Nastavení] (Nastavení) -> [Video] (Video) -> [Systém TV](Televizní systém).
- 3 Vyberte nastavení a stiskněte tlačítko OK.
	- [PAL] (PAL) Pro televizory se systémem barev PAL.
	- [Multi] (Více) U televizorů kompatibilních se systémy PAL i NTSC.
	- [NTSC] (NTSC) Pro televizory se systémem barev NTSC.
- 4 Pokud se chcete vrátit k předchozí nabídce, stiskněte tlačítko **...**
- 5 Chcete-li nabídku opustit, stiskněte tlačítko ♠ .

## Změna jazyka nabídky systému

- 1 Stiskněte tlačítko $\bigstar$
- 2 Vyberte možnost [Nastavení] (Nastavení) -> [Obecné] (Obecné) -> [Jazyk OSD] (Jazyk OSD) a stiskněte tlačítko OK.
- 3 Vyberte nastavení a stiskněte tlačítko OK.
- 4 Chcete-li nabídku opustit, stiskněte tlačítko ♠ .

## <span id="page-14-0"></span>Zapnutí režimu Progressive **Scan**

Režim Progressive Scan umožňuje zobrazit dvojnásobné množství snímků za sekundu než prokládané snímání (běžný televizní systém). Díky téměř dvojnásobnému počtu řádků nabízí funkce progresivní skenování vyšší rozlišení a kvalitu obrazu.

Před zapnutím funkce se ujistěte, že:

- Televizor podporuje signál Progressive Scan.
- Jednotka byla k televizoru připojena přes rozhraní komponentního videa.
- 1 Zapněte televizor.
- 2 Ujistěte se, že je v televizoru vypnutý režim Progressive Scan (viz uživatelská příručka televizoru).
- 3 Přepněte televizor na správný kanál pro jednotku.
- 4 Opakovaným stisknutím tlačítka SOURCE přepněte na zdroj disk a stiskněte tlačítko  $\hat{\mathbf{n}}$ .
- 5 Vyberte možnost [Nastavení] (Nastavení) -> [Video] (Video) -> [Progresivní] (Progresivní) -> [Zap] (Zapnuto) a stiskněte tlačítko OK.
	- » Nastavení funkce Progressive Scan je dokončeno.

## <span id="page-15-0"></span>5 Přehrávání

## Přehrávání z disku

#### Výstraha

- Hrozí nebezpečí poškození výrobku! Nikdy nepřehrávejte disky s doplňky, jako jsou stabilizační diskové kroužky nebo diskové čisticí kartony.
- Do podavače disku nikdy nevkládejte jiné předměty než disky.
- 1 Opakovaným stisknutím tlačítka SOURCE vyberte zdroj disk.
- 2 Stisknutím tlačítka  $\triangle$  otevřete podavač disku.
- 3 Vložte disk potištěnou stranou nahoru.
- 4 Stisknutím tlačítka ▲ podavač disku uzavřete.
	- » Přehrávání se automaticky spustí.

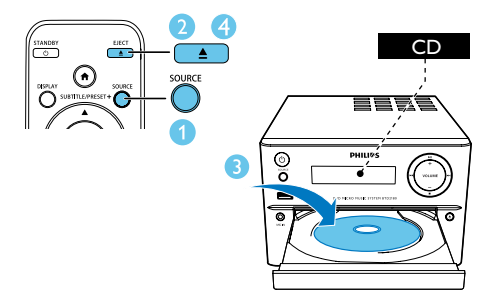

#### Jestliže přehrávání nespustí automaticky:

• Zvolte titul/kapitolu/stopu a stiskněte tlačítko **>II** 

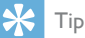

• Přehrávání uzamčeného DVD je možné po zadání 6místného hesla rodičovského zámku.

#### Použití nabídky disku

Vložíte-li disk DVD/(S)VCD, na obrazovce televizoru se může objevit nabídka.

• Ruční otevření nebo ukončení nabídky disku provedete stisknutím tlačítka MENU.

#### Pro disky VCD s funkcí Playback Control (PBC) (pouze verze 2.0)

Funkce PBC umožňuje interaktivní přehrávání disků VCD podle obrazovky s nabídkou.

- Během přehrávání stiskněte tlačítko MENU, tím aktivujete/deaktivujete funkci PBC.
	- » Je-li aktivována funkce PBC, je zobrazena obrazovka s nabídkou.
	- » Je-li deaktivována funkce PBC, je obnoveno normální přehrávání.

### Výběr jazyka zvuku

- Jazyk zvuku pro disky DVD nebo videosoubory DivX (domácí kino 3.1) vyberete stisknutím tlačítka AUDIO ( $\blacktriangledown$ ) během přehrávání disku.
	- » Zobrazí se možnosti jazyka. Pokud je vybraný zvukový kanál nedostupný, používá se výchozí kanál zvuku disku.

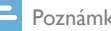

#### Poznámka

• U některých disků DVD je možné jazyk změnit pouze z nabídky disku. Stisknutím tlačítka MENU získáte přístup do nabídky.

### Výběr jazyka titulků

• Jazyk titulků pro disky DVD nebo videosoubory DivX (domácí kino 3.1) vyberete opakovaným stisknutím tlačítka SUBTITLE  $($   $\blacktriangle$   $)$ .

#### Poznámka

• U některých disků DVD je možné jazyk změnit pouze z nabídky disku. Stisknutím tlačítka MENU získáte přístup k nabídce disku.

## <span id="page-16-0"></span>Přehrávání ze zařízení USB nebo nahraných disků

Přehrávat můžete soubory DivX (domácí kino 3.1)/MP3/WMA/JPEG a soubory obrázků zkopírované na disk CD-R/RW, zapisovatelný disk DVD nebo paměťové zařízení USB.

- 1 Výběr zdroje.
	- Opakovaným stisknutím tlačítka SOURCE vyberte zdroj disk nebo USB.
- 2 Vložte paměťové zařízení USB nebo disk. » Přehrávání se automaticky spustí.

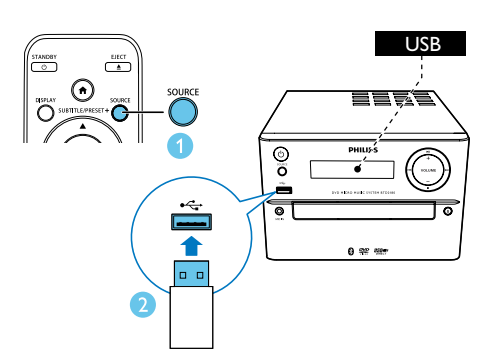

#### Chcete-li přehrát určitý soubor:

- 1 Stisknutím tlačítka zastavte přehrávání.
- 2 Pomocí tlačítek  $\blacktriangle$  /  $\nabla$  wberte složku a stisknutím tlačítka OK volbu potvrďte.
	- Pokud se chcete vrátit k předchozí nabídce, stiskněte tlačítko ...
- 3 Pomocí tlačítek  $\blacktriangle$  /  $\nabla$  wberte soubor ze složky.
- 4 Stisknutím tlačítka **> II** spustíte přehrávání.

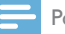

#### Poznámka

- Je možné přehrávat pouze video DivX (domácí kino 3.1), zapůjčené nebo zakoupené pomocí registračního kódu DivX této jednotky.
- Soubory titulků s následujícími příponami (.srt, .sub, .ssa, .ass) jsou podporovány, ale nezobrazí se v nabídce přechodu k souboru.
- Název souboru titulků musí být také shodný s názvem souboru videa.

## Přehrávání prezentace s hudbou na pozadí

Toto zařízení umí přehrávat současně soubory MP3/WMA a fotografie IPEG.

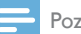

#### Poznámka

- Soubory MP3/WMA a JPEG musí být uloženy na témže disku nebo paměťovém zařízení USB.
- 1 Přehrávání souboru MP3.
- 2 Přejděte do složky nebo alba s fotografiemi a stisknutím tlačítka > II spusťte přehrávání prezentace.
	- » Přehrávání prezentace pokračuje až do konce složky nebo alba s fotografiemi.
	- » Zvuk pokračuje až do konce posledního souboru.
- Pokud se chcete vrátit k předchozí nabídce, stiskněte tlačítko **...**
- Chcete-li prezentaci zastavit, stiskněte tlačítko **.**

## <span id="page-17-0"></span>Obnovení přehrávání videa od posledního místa zastavení

#### Poznámka

- Tato funkce je dostupná pouze pro přehrávání disků CD/DVD/VCD/DivX.
- V režimu zastavení a když disk nebyl vyjmut, stiskněte tlačítko **> II**.

#### Chcete-li úplně zastavit přehrávání:

• V režimu zastavení stiskněte tlačítko .

## Přehrávání

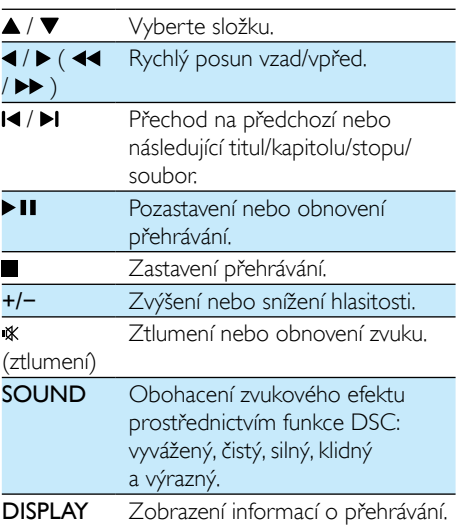

## Výběr skladeb

- Stisknutím libovolného číselného tlačítka aktivujete výběr skladby.
	- » Celková počet skladeb se zobrazí na obrazovce.
- 2 Postupným stisknutím tří číselných tlačítek vyberte skladbu (celkový počet čísel <999) nebo postupným stisknutím čtyř číselných

tlačítek vyberte skladbu (celkový počet čísel >=1000) Například: Stisknutím tlačítek 001 vyberete skladbu 1 nebo stisknutím tlačítek 0002 vyberete skladbu 2.

3 Stisknutím tlačítka OK potvrdíte volbu.

## Možnosti přehrávání

Stisknutím tlačítka OPTION v režimu přehrávání DISC/USB vyberte různé možnosti přehrávání.

- [PBC] (PBC): zapnutí nebo vypnutí funkce PBC (řízení přehrávání).
- [Poměr stran] (Poměr stran): výběr formátu zobrazení tak, aby byl přizpůsoben televizní obrazovce.
- [Úhel] (Úhel): přepínání mezi úhly kamery.

#### Poznámka

- Některé disky DVD obsahují alternativní scény, jako např. scény nahrané z různých úhlů kamery. U takových disků DVD si můžete vybrat z alternativních scén, které máte k dispozici.
- [Mikrofon] (Mikrofon): zapnutí nebo vypnutí zvukového výstupu mikrofonu.
- [Nast. karaoke] (Nastavení karaoke): zvýšení a snížení úrovně hlasitosti, úrovně ozvěny vstupu mikrofonu a tóniny hudby.
- [Vokál] (Hlas): výběr různých režimů karaoke nebo vypnutí původního hlasu.
- [Zvětšení] (Zvětšení): během přehrávání videa můžete pomocí funkce zvětšení nebo zmenšení procházet obraz.
- [Opak.] (Opakování): volba možnosti opakování nebo vypnutí funkce opakování.
- [PŘEJÍT] (Přejít na): během přehrávání videa můžete zadat místo pro zahájení přehrávání zadáním požadovaného času nebo čísla.

<span id="page-18-0"></span>[Zp. chod zpět] (Pomalé přehrávání vzad) a [Zp. chod vpř.] (Pomalé přehrávání vpřed): během přehrávání videa můžete vybrat pomalé přehrávání vzad nebo vpřed.

## Změna zvukového kanálu

#### Poznámka

Tato funkce je k dispozici pouze pro videa VCD a DivX (domácí kino 3.1).

Během přehrávání opakovaně stiskněte tlačítko AUDIO a zvolte dostupný audio kanál na disku:

- [Mono vlevo] (mono levý)
- [Mono vpravo] (mono pravý)
- [Mix-Mono] (smíšený-mono)
- [Stereo] (stereo)

## Užijte si karaoke

Můžete připojit mikrofon (není součástí balení) a zpívat se zdrojem hudby.

#### Poznámka

- Abyste předešli zpětné vazbě, nastavte před připojením mikrofonu hlasitost mikrofonu na minimální úroveň.
- 1 Vložte disk pro karaoke.
- 2 Připojte mikrofon ke konektoru MIC IN na čelním panelu.
- 3 Stiskněte tlačítko <del>n</del> a vyberte možnost [Karaoke] (Karaoke).
- 4 Zapněte zvukový výstup mikrofonu (viz část "Úprava nastavení funkce karaoke").
- 5 Přehrávejte disk pro karaoke a zpívejte do mikrofonu.

## Úprava nastavení funkce karaoke

- [Mikrofon] (Mikrofon): zapnutí nebo vypnutí zvukového výstupu mikrofonu.
- [Hl. mikrofonu] (Hlasitost mikrofonu): úprava hlasitosti mikrofonu.
- [Úroveň ozvěny] (Úroveň ozvěny): úprava hlasitosti ozvěny.
- [Hodn. karaoke] (Funkce hodnocení karaoke): umožňuje vypnout funkci hodnocení karaoke nebo vybrat úroveň hodnocení (základní/středně pokročilá/ pokročilá). Je-li vybrána úroveň, po skončení každé skladby se zobrazí skóre.
- [Soutěž ve zpěvu] (Soutěž Idol karaoke): umožňuje různým zpěvákům soutěžit ve zpěvu až 4 skladeb a zobrazí výsledky soutěže.

1) V možnosti **[Hodn. karaoke]** (Funkce hodnocení karaoke) vyberte úroveň (základní/ středně pokročilá/pokročilá).

2) V možnosti [Soutěž ve zpěvu] (Soutěž Idol karaoke) zapněte soutěž.

» Zobrazí se nabídka pro výběr skladby.

3) Zadejte skladbu (z disku VCD/SVCD) nebo titul či kapitolu (z disku DVD) jako první skladbu. Je možné vybrat až 4 skladby.

4) Poté vyberte možnost *[Spustit]* (Spustit) a stisknutím tlačítka OK spusťte přehrávání vybraných skladeb.

- » Po skončení všech vybraných skladeb se zobrazí výsledek soutěže.
- [Změna tóniny] (Posun tóniny): umožňuje nastavit úroveň intenzity, která je vhodná pro váš hlas.
- [Vokál] (Hlas): výběr různých režimů karaoke nebo vypnutí původního hlasu.

## <span id="page-19-0"></span>Přehrávání ze zařízení podporujících technologii **Bluetooth**

#### Poznámka

- Efektivní provozní rozsah mezi jednotkou a zařízením podporujícím technologii Bluetooth je přibližně 10 metrů.
- Všechny případné překážky mezi systémem a zařízením mohou vést ke snížení provozního rozsahu.
- Není zaručena kompatibilita se všemi zařízeními Bluetooth.

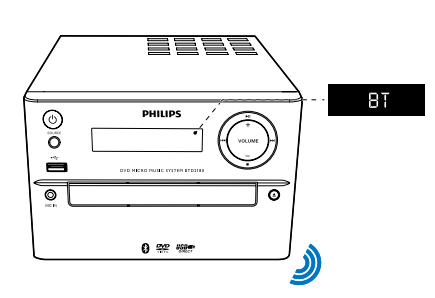

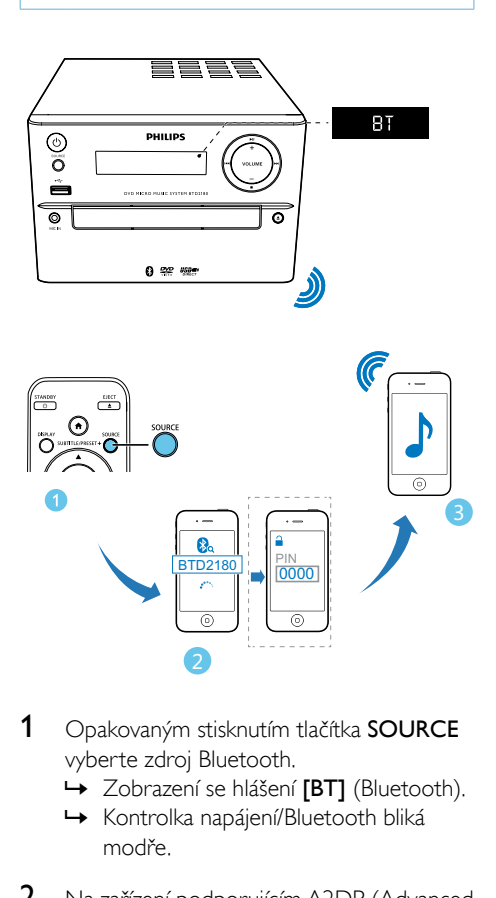

- 1 Opakovaným stisknutím tlačítka SOURCE vyberte zdroj Bluetooth.
	- → Zobrazení se hlášení [BT] (Bluetooth).
	- » Kontrolka napájení/Bluetooth bliká modře.
- 2 Na zařízení podporujícím A2DP (Advanced Audio Distribution Profile) povolte připojení Bluetooth a vyhledejte zařízení Bluetooth s možností spárování (informace naleznete v uživatelské příručce zařízení).
- 3 Vyberte v zařízení podporujícím Bluetooth možnost "PHILIPS BTD2180" a v případě nutnosti zadejte jako párovací heslo "0000".
	- » Po úspěšném spárování a propojení se kontrolka napájení/Bluetooth rozsvítí modře a jednotka dvakrát pípne.
- 4 Spusťte hudbu na připojeném zařízení.
	- » Datový proud zvuku směřuje ze zařízení podporujícího Bluetooth do iednotky.

### Tip

• Jednotka si dokáže zapamatovat až 8 dříve připojených .<br>zařízení Bluetooth.

#### Odpojení zařízení podporujícího technologii Bluetooth:

- Deaktivujte funkci Bluetooth na vašem zařízení nebo
- Umístěte zařízení mimo dosah komunikace.

#### Vymazání historie párování Bluetooth:

- Stisknětea na 3 vteřiny podržte tlačítko  $\blacktriangleright\blacksquare$ na hlavní jednotce.
	- » Aktuální připojení Bluetooth je odpojeno.
	- » Po úspěšném vymazání se na displeji na 3 sekundy zobrazí hlášení **[CLEAR]** (vymazat).

18 CS

## <span id="page-20-0"></span>6 Poslech rádia

## Naladění rádiové stanice

#### $\mathbf{R}$  Tip

- Anténu umístěte co nejdále od televizoru, videorekordéru nebo jiných zdrojů vyzařování.
- Pro optimální příjem anténu zcela natáhněte a upravte její polohu.
- 1 Opakovaným stisknutím tlačítka SOURCE vyberte zdroj FM.
- 2 Stiskněte a podržte tlačítko (  $\blacktriangleright$  /  $\blacktriangleright$  /  $\blacktriangleright$ ) po dobu delší než dvě sekundy.
	- » Rádio automaticky naladí stanici se silným příjmem.
- 3 Zopakováním kroku 2 naladíte více stanic. Naladění slabé stanice:
- Opakovaně stiskněte tlačítko </a> /> (</a> ), dokud nenajdete optimální příjem.

## Automatické programování rádiových stanic

#### Poznámka

• Naprogramovat lze maximálně 20 předvoleb rádiových stanic (FM).

- V režimu tuneru stisknutím a podržením tlačítka PROG po dobu více než dvou sekund aktivujte automatické programování.
	- » Zobrazí se hlášení [AUTO] (automaticky).
	- » Všechny dostupné stanice se naprogramují podle síly příjmu vlnového pásma a první naprogramovaná stanice začne automaticky hrát.

## Ruční programování rádiových stanic

- 1 Naladění rádiové stanice.
- 2 Stiskněte tlačítko PROG a poté stisknutím tlačítka ▲ / ▼ vyberte číslo od 1 do 20.
- 3 Stisknutím tlačítka PROG potvrďte volbu. » Zobrazí se hlášení [SAVE] (uložit).
- 4 Opakováním kroků 2 až 3 naprogramujte další stanice.

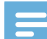

#### Poznámka

• Chcete-li přepsat naprogramovanou stanici, uložte na její místo jinou stanici.

## Výběr předvolby rádiové stanice

• V režimu tuneru vyberte stisknutím tlačítka PRESET +/- (▲ / ▼) (nebo přímým stisknutím číselného tlačítka) předvolbu rádiové stanice.

## <span id="page-21-0"></span>Další funkce

## Nastavení budíku

Tuto jednotku lze použít jako budík. Jako zdroj zvuku pro budík lze zvolit CD, FM nebo USB.

#### Poznámka

• Zkontrolujte správné nastavení hodin.

- 1 V pohotovostním režimu stiskněte a přidržte tlačítko TIME déle než dvě sekundy.
	- » Zobrazí se číslice znázorňující hodiny a začnou blikat.
- 2 Opakovaným stisknutím tlačítka  $\blacktriangle$  /  $\blacktriangledown$ (nebo +/-) nastavte hodinu a stiskněte tlačítko TIME.
	- » Zobrazí se číslice znázorňující minuty a začnou blikat.
- 3 Opakuite krok 2 pro nastavení minut, výběr zdroje (disk, USB nebo tuner) a úpravu hlasitosti.

#### Poznámka

• Nedojde-li během 90 sekund ke stisknutí žádného tlačítka, jednotka automaticky ukončí režim nastavení časovače.

#### Chcete-li zapnout nebo vypnout budík:

- Opakovaným stisknutím tlačítka TIME aktivujte nebo deaktivujte budík.
	- » Pokud je časovač aktivován, zobrazí se symbol <sup>43</sup>.

### Tip

• Pokud je vybrán jeden ze zdrojů disk/USB, ale není vložen disk ani připojené zařízení USB, systém se automaticky přepne na zdroj tuner.

## Nastavení časovače vypnutí

- Chcete-li nastavit časovač vypnutí, mějte přístroj zapnutý a opakovaným stisknutím tlačítka SLEEP vyberte nastavený časový úsek (v minutách).
	- » Je-li aktivován časovač vypnutí, je zobrazen symbol <sup>22</sup>.

#### Deaktivace časovače:

- Opakovaně stiskněte tlačítko SLEEP, dokud se nezobrazí hlášení [SLP OFF] (časovač vypnutý).
	- » Je-li časovač vypnutí deaktivován, symbol zz<sup>z</sup> zmizí.

## Poslech externího zařízení

Prostřednictvím této jednotky můžete poslouchat externí zařízení (kabel není součástí balení).

- 1 Zkontrolujte, zda je externí audiozařízení připojeno k [této jednotce](#page-10-1) (viz 'Připojení externího audiozařízení' na straně [9](#page-10-1)).
- 2 Opakovaným stisknutím tlačítka SOURCE vyberte zdroj AUX.
- 3 Spusťte přehrávání hudby v externím zařízení (viz uživatelská příručka externího zařízení).

## <span id="page-22-0"></span>8 Úprava nastavení

- 1 Stiskněte tlačítko $\triangle$
- 2 Vyberte stránku **[Nastavení]** (Nastavení).
- 3 Vyberte nastavení a stiskněte tlačítko OK.
	- Pokud se chcete vrátit k předchozí nabídce, stiskněte tlačítko **...**
	- Chcete-li nabídku opustit, stiskněte tlačítko <del>A</del>

## Obecné nastavení

Na stránce [Obecné] (obecné) naleznete následující možnosti:

[Zámek disku] (zámek disku)

Umožňuje zamknout nebo odemknout disk.

#### **[Jazyk OSD]** (Jazyk OSD)

Vyberte preferovaný jazyk pro nabídku na obrazovce.

### [Kód DivX(R) VOD] (DivX(R) VOD Code)

Slouží k zobrazení registračního kódu DivX(R).

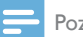

#### Poznámka

• Registrační kód DivX zadejte v případě, že si půjčujete nebo kupujete video z webových stránek http://vod. divx.com/. Videa ve formátu DivX DivX® zapůjčená nebo zakoupená prostřednictvím služby VOD (Video On Demand) lze přehrávat pouze na zařízení, pro které byla zaregistrována.

## Nastavení videa

Na stránce **[Video]** (Video) naleznete následující možnosti:

[Systém TV] (Televizní systém)

Toto nastavení změňte, pokud se video nezobrazuje správně. Toto nastavení by mělo odpovídat nejběžnějšímu nastavení televizorů ve vaší zemi.

- [PAL] (PAL) Pro televizory se systémem barev PAL.
- [Multi] (Více) U televizorů kompatibilních se systémy PAL i NTSC.
- [NTSC] (NTSC) Pro televizory se systémem barev NTSC.

#### [TV Display] (Televizní zobrazení)

Formát televizního vysílání označuje poměr stran zobrazení podle typu připojeného televizoru.

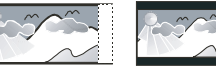

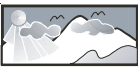

4:3 Pan Scan (PS) 4:3 Letter Box (LB) 16:9 (Wide Screen)

- [4:3 Pan Scan] (Formát 4:3 Pan Scan) – pro televizory s obrazovkou 4:3: zobrazení v celé výšce s ořezanými okraji.
- [4:3 Letterb.] (Formát 4:3 Letter Box) – pro televizory s obrazovkou 4:3: širokoúhlé zobrazení s černými pásy v horní a dolní části obrazovky.
- $[16:9]$  (Širokoúhlý formát 16:9) pro širokoúhlé televizory: poměr stran zobrazení 16:9.

#### [Progresivní] (Progresivní)

Výstup videa nastavte podle daného připojení videa. Pokud se jedná o kompozitní připojení, není nutné provádět toto nastavení.

- [Zap] (Zapnuto) zapnutí režimu Progressive Scan.
- **[Vyp]** (Vypnuto) vypnutí režimu Progressive Scan.

#### <span id="page-23-0"></span>[Nast. obrazu] (Nastavení obrazu)

Vyberte předdefinovanou sadu nastavení barev obrázků.

- [Standardní] (Standardní) Původní nastavení barev.
- [Jasný] (Jasné) Nastavení sytých barev.
- [Jemné] (Jemné) Nastavení jemných barev.
- [Osobní] (Osobní) –Vlastní nastavení barev. Nastavte úroveň jasu, kontrastu, odstínu a sytosti barvy a poté stiskněte tlačítko OK.

## Nastavení zvuku

Na stránce [Audio] (Zvuk) naleznete následující možnosti:

[Surround Mode] (Režim Surround)

- [Stereo] (Stereo)
- [LT/RT] (doleva/doprava)

[Režim zvuku] (Zvukový režim)

Umožňuje vypnout nebo vybrat upřednostňovaný zvukový režim.

- [3D] (3D)
- [Filmový režim] (Režim Film)
- [Hudební režim] (Režim Hudba)

#### [Noční režim] (Noční režim)

Změkčuje úroveň hlasitého zvuku a činí úrovně měkkých zvuků hlasitějšími, takže filmy DVD můžete sledovat při nízkých nastaveních hlasitosti, aniž byste rušili ostatní.

- **[Zap]** (Zapnuto) vychutnejte si tiché sledování v noci (pouze disky DVD).
- [Vyp] (Vypnuto) vychutnejte si prostorový zvuk v plném dynamickém rozsahu.

## Předvolby

Na stránce [Předvolby] (Předvolby) naleznete následující možnosti:

#### [Audio] (Zvuk)

Vyberte preferovaný jazyk zvuku pro přehrávání disku.

[Titulek] (Titulky)

Vyberte preferovaný jazyk titulků pro přehrávání disku.

[Nabídka Disc] (Nabídka disku)

Vyberte preferovaný jazyk nabídky disku.

#### Poznámka

- Pokud na disku není k dispozici vámi nastavený jazyk, bude použit výchozí jazyk disku.
- U některých disků je možné jazyk změnit pouze z nabídky disku.

#### [Rodič. zámek] (Rodičovský zámek)

Omezení přístupu k diskům, jejichž obsah je nevhodný pro děti. Tyto typy disků musí být nahrány s hodnocením.

1) Stiskněte tlačítko OK.

2) Vyberte úroveň hodnocení a poté stiskněte tlačítko OK.

3) Pomocí číselných tlačítek zadejte heslo.

#### Poznámka

- Disky DVD, jejichž hodnocení přesahuje nastavenou úroveň funkce [Rodič. zámek] (Rodičovský zámek), budou pro přehrávání vyžadovat zadání hesla.
- Hodnocení závisí na zemi. Abyste mohli přehrávat všechny disky, vyberte možnost [8 Pro dosp.] (8 Dospělí).
- Na některých discích je hodnocení uvedeno, avšak ty nemusí být nahrány s hodnocením. U takových disků tato funkce nefunguje.

#### [PBC] (PBC)

Interaktivní přehrávání disku VCD podle obrazovky nabídky.

- **[Zap]** (Zapnuto): zobrazí se nabídka na obrazovce.
- [Vyp] (Vypnuto): obnoví se normální přehrávání.

#### [Heslo] (Heslo)

Toto nastavení vám umožňuje změnit heslo rodičovského zámku. Výchozí heslo je 000000.

1) Pomocí číselných tlačítek zadejte do pole [Staré heslo] (Staré heslo) hodnotu "000000" nebo naposledy nastavené heslo.

2) Do pole [Nové heslo] (Nové heslo) zadejte nové heslo.

3) Potvrďte nové heslo v poli [Potvrdit heslo] (Potvrdit heslo).

4) Stisknutím tlačítka OK nabídku ukončíte.

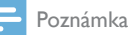

• Pokud heslo zapomenete, před nastavením nového hesla zadejte 000000'

### [Titulky DivX] (Titulky DivX)

Vybere znakovou sadu podporující titulky DivX.

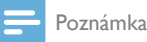

• Ujistěte se, že soubor titulků má stejný název jako soubor filmu. Je-li například název souboru filmu "Movie.avi", je nutné zadat název textového souboru "Movie.sub" nebo "Movie.srt".

#### **[Info o verzi]** (Informace o verzi)

Zobrazení verze softwaru zařízení.

#### [Default] (Výchozí)

Kromě hesla a rodičovského zámku obnoví všechna nastavení na výchozí nastavení od výrobce.

## <span id="page-25-0"></span>9 Informace o výrobku

#### Poznámka

• Informace o výrobku jsou předmětem změn bez předchozího upozornění.

## Specifikace

### Zesilovač

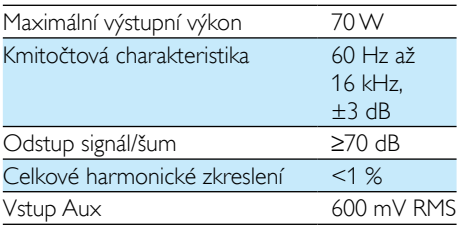

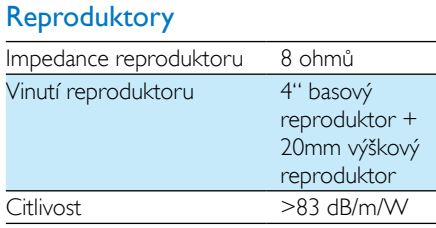

#### Bluetooth

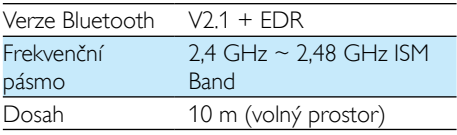

### Tuner (FM)

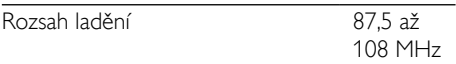

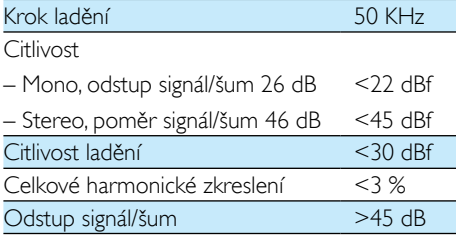

#### USB

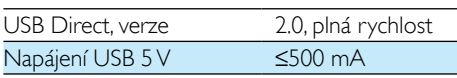

#### Disk

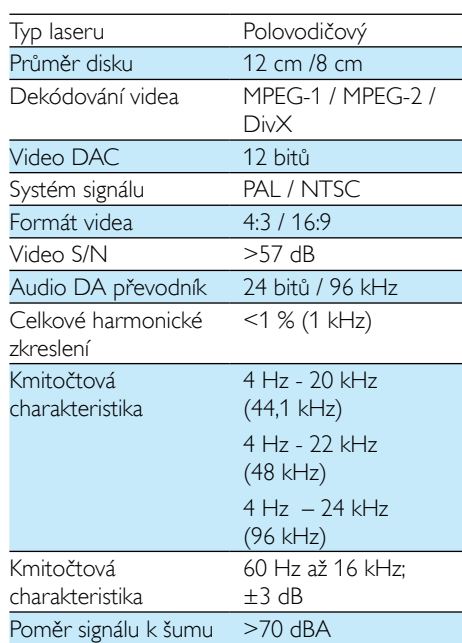

### Obecné informace

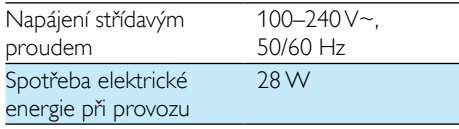

<span id="page-26-0"></span>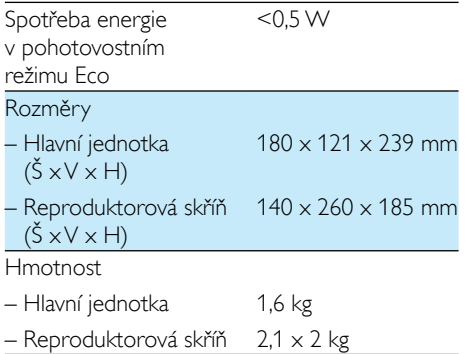

## Podporované formáty disků

- Digitální video disky (DVD)
- Disky Video CD (VCD)
- Disky Super Video CD (SVCD)
- Digitální video disky + přepisovatelné (DVD+RW)
- Kompaktní disky (CD)
- Obrazové soubory (Kodak, JPEG) na disku CDR(W)
- Disk DivX(R) na disku CD-R(W):
- Div $\times$  3.11, 4 $\times$  a 5 $\times$

#### Podporované formáty disků MP3-CD:

- ISO 9660
- Max. délka názvu titulu/alba: 12 znaků
- Max. počet titulů a alb: 255
- Max. hloubka adresářů: 8 úrovní
- Max. počet alb: 32
- Max. počet stop MP3: 999
- Podporované vzorkovací frekvence u disků MP3: 32 kHz, 44,1 kHz, 48 kHz
- Podporované přenosové rychlosti u disků MP3 jsou: 32, 64, 96, 128, 192, 256 (kb/s)
- Následující formáty nejsou podporovány:
	- Soubory typu \*.VMA, \*.AAC, \*.DLF, \*.M3U,
	- $*PIS,*$  WAV
- Neanglické názvy alb/titulů
- Disky nahrané ve formátu Joliet
- Soubory MP3 Pro a MP3 s ID3 tagy

## Informace o hratelnosti USB

#### Kompatibilní zařízení USB:

- Paměť Flash USB (USB 2.0 nebo USB 1.1)
- Přehrávače Flash USB (USB 2.0 nebo USB 1.1)
- paměťové karty (je nutná přídavná čtečka karet vhodná pro tuto iednotku)

#### Podporované formáty:

- USB nebo formát paměťových souborů: FAT12, FAT16, FAT32 (velikost oddílu: 512 bajtů)
- Přenosová rychlost MP3: 32-320 Kb/s a proměnlivá přenosová rychlost
- Hloubka adresářů maximálně do 8 úrovní
- Počet alb/složek: maximálně 99
- Počet skladeb/titulů: maximálně 999
- ID3 tag v2.0 nebo novější
- Názvy souborů v kódování Unicode UTF8 (maximální délka: 32 bajtů)

#### Nepodporované formáty:

- Prázdná alba: prázdné album je album, které neobsahuje žádné soubory MP3/ WMA a nezobrazí se na displeji.
- Nepodporované formáty souborů jsou přeskočeny. Například dokumenty Word (.doc) nebo soubory MP3 s příponou .dlf jsou ignorovány a nepřehrají se.
- Audiosoubory WMA, AAC, WAV a PCM
- Soubory WMA chráněné technologií DRM (.wav, .m4a, .m4p, .mp4, .aac)
- Soubory WMA ve formátu Lossless

## <span id="page-27-0"></span>10 Řešení problémů

#### Varování

#### • Neodstraňujte kryt systému.

Pokud chcete zachovat platnost záruky, neopravujte systém sami.

Jestliže dojde k problémům s tímto zařízením, zkontrolujte před kontaktováním servisu následující možnosti. Pokud problém není vyřešen, přejděte na webovou stránku společnosti Philips (www.philips.com/support). V případě kontaktování společnosti Philips mějte zařízení po ruce a připravte si číslo modelu a sériové číslo.

#### Nefunguje napájení

- Zkontrolujte, zda je napájecí kabel zařízení řádně připojen.
- Ujistěte se, že je v zásuvce proud.
- Funkce pro úsporu energie jednotku automaticky přepne do pohotovostního režimu 15 minut po skončení přehrávání bez nutnosti obsluhy ovládacích prvků.

#### Žádný nebo špatný zvuk

- Upravte hlasitost.
- Zkontrolujte, zda jsou správně připojeny reproduktory.
- Zkontrolujte, zda jsou uchyceny holé části kabelů.

#### Dálkové ovládání nefunguje

- Než stisknete kteréhokoli funkční tlačítko, vyberte nejprve správný zdroj namísto na hlavní jednotce dálkovým ovládáním.
- Zmenšete vzdálenost mezi dálkovým ovládáním a jednotkou.
- Vložte baterii podle polarity (+/–).
- Vyměňte baterii.
- Dálkové ovládání namiřte přímo na senzor na přední straně jednotky.

#### Nebyl zjištěn žádný disk

- Vložte disk
- Zkontrolujte, zda disk nebyl vložen vzhůru nohama.
- Počkejte, až zmizí kondenzace vlhkosti na čočce.
- Vyměňte nebo vyčistěte disk.
- Použijte uzavřený disk CD nebo disk správného formátu.

#### Disk se nepřehrává.

- Vložte disk, z něhož lze číst, tak, aby štítkem směřoval nahoru.
- Zkontrolujte typ disku, systém barev a kód oblasti. Zkontrolujte, zda disk není poškrábaný nebo zašpiněný.
- Stisknutím tlačítka <del>n</del> ukončíte nabídku nastavení systému.
- Vypněte heslo rodičovského zámku nebo změňte úroveň hodnocení.
- Uvnitř systému došlo ke kondenzaci vlhkosti. Vyjměte disk a nechte systém zapnutý přibližně jednu hodinu. Odpojte a znovu připojte konektor střídavého proudu a systém znovu zapněte.

#### Žádný obraz

- Zkontroluite připojení videa.
- Zapněte televizor a přepněte na správný kanál pro vstup videa.
- le aktivována funkce Progressive Scan, ale televizor tuto funkci nepodporuje.

#### Černobílý nebo zkreslený obraz

- Standard systému barev disku se neshoduje se standardem systému barev televizoru (PAL/NTSC).
- Někdy se může objevit mírné zkreslení. Nejedná se o závadu.
- Vyčistěte disk.
- Během nastavování funkce Progressive Scan se může vyskytnout zkreslený obraz.

#### Nelze změnit poměr stran obrazovky televizoru, ačkoli jste nastavili formát televizního zobrazení.

- Poměr stran na vloženém disku DVD je pevně nastaven.
- U některých systémů TV příjmu nelze poměr stran změnit.

#### Nelze přehrávat soubory DivX video.

- Zkontrolujte, zda je soubor DivX video úplný.
- Zkontrolujte správnost přípony souboru.
- Kvůli problémům s digitálními právy nelze videa chráněná digitálními právy přehrát prostřednictvím analogového připojení (např. kompozitní, komponentní a scart). Přeneste videoobsah na diskové médium a přehrajte soubory.

#### Nelze nastavit jazyk titulků nebo zvuku.

- Zvuk nebo titulky nejsou na disku nahrány ve více jazycích.
- Na disku je zakázáno nastavení jazyka nebo titulků.

#### Některé soubory na zařízení USB nelze zobrazit

- Počet složek nebo souborů na zařízení USB překročil určitý počet. Tento jev není závada.
- Formáty těchto souborů nejsou podporovány.

#### Zařízení USB není podporováno.

• Zařízení USB není s jednotkou kompatibilní. Zkuste jiné.

#### Špatný příjem rádia

- Zvětšete vzdálenost mezi přístrojem a televizorem nebo videorekordérem.
- Zcela natáhněte anténu VKV.
- Připojte venkovní anténu VKV.

#### Hudbu nelze přehrávat, ani když jednotka úspěšně navázala připojení Bluetooth.

• Zařízení nelze použít k bezdrátovému přehrávání hudby prostřednictvím této iednotky.

#### Kvalita zvuku je po připojení zařízení podporujícího technologii Bluetooth špatná.

• Příjem prostřednictvím funkce Bluetooth je slabý. Zařízení umístěte blíže k této jednotce nebo mezi nimi odstraňte překážky.

#### Nelze propojit s touto jednotkou.

- Zařízení nepodporuje profily, jež vyžaduje tato jednotka.
- Zařízení nemá zapnutou funkci Bluetooth. Podívejte se do uživatelské příručky a zjistěte, jak funkci aktivovat.
- Tato jednotka není v režimu párování.
- Tato jednotka je již připojena k jinému zařízení podporujícímu technologii Bluetooth. Odpojte toto zařízení a opakujte pokus.

#### Spárované mobilní zařízení se neustále připojuje a odpojuje.

- Příjem prostřednictvím funkce Bluetooth je slabý. Zařízení umístěte blíže k této jednotce nebo mezi nimi odstraňte překážky.
- Některé mobilní telefony se mohou neustále připojovat a odpojovat, pokud voláte nebo ukončujete hovory. Není to známkou poruchy této jednotky.
- U některých zařízení může být připojení Bluetooth automaticky deaktivováno funkcí úspory energie. Není to známkou poruchy této jednotky.

#### Časovač nefunguje

- Nastavte správně hodiny.
- Zapněte časovač.

#### Nastavení hodin/časovače se vymazalo

- Byla přerušena dodávka energie nebo odpojena síťová šňůra.
- Znovu nastavte hodiny/časovač.

## <span id="page-29-0"></span>11 Oznámení

## $CE0890$

Společnost WOOX Innovations tímto prohlašuje, že tento výrobek vyhovuje zásadním požadavkům a dalším příslušným ustanovením směrnice 1999/5/ES. Prohlášení o shodě naleznete na webových stránkách [www.philips.](http://www.philips.com/support) [com/support](http://www.philips.com/support).

Veškeré změny nebo úpravy tohoto zařízení, které nebyly výslovně schváleny společností WOOX Innovations, mohou mít za následek ztrátu autorizace k používání tohoto zařízení.

Technické údaje lze měnit bez předchozího upozornění. Společnost WOOX si vyhrazuje právo kdykoli změnit výrobky bez povinnosti přizpůsobit odpovídajícím způsobem starší příslušenství.

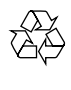

Výrobek je navržen a vyroben z vysoce kvalitního materiálu a součástí, které lze recyklovat a znovu používat.

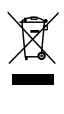

Pokud je výrobek označen tímto symbolem přeškrtnutého kontejneru, znamená to, že podléhá směrnici EU 2002/96/ES.

Zjistěte si informace o místním systému sběru tříděného odpadu elektrických a elektronických výrobků.

Postupujte podle místních nařízení a nelikvidujte staré výrobky spolu s běžným komunálním odpadem. Správnou likvidací starého výrobku pomůžete předejít možným negativním dopadům na životní prostředí a zdraví lidí.

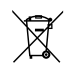

Výrobek obsahuje baterie podléhající směrnici EU 2006/66/ES, které nelze odkládat do běžného komunálního odpadu.Informujte se o místních pravidlech sběru tříděného odpadu baterií, protože správnou likvidací starého výrobku pomůžete předejít možným negativním dopadům na životní prostředí a zdraví lidí.

#### Informace o ochraně životního prostředí

Veškerý zbytečný obalový materiál byl vynechán. Snažili jsme se, aby bylo možné obalový materiál snadno rozdělit na tři materiály: lepenku (krabice), polystyrén (ochranné balení) a polyetylen (sáčky, ochranné fólie z lehčeného plastu).

Systém se skládá z materiálů, které je možné v případě demontáže odbornou firmou recyklovat a opětovně použít. Při likvidaci obalových materiálů, vybitých baterií a starého zařízení se řiďte místními předpisy.

 $\bigg($ Be responsible **Respect copyrights** 

Vytváření neoprávněných kopií materiálů, jejichž kopírování není povoleno, včetně počítačových programů, souborů, pořadů a zvukových nahrávek, může být porušením autorských práv a představovat trestný čin. Toto zařízení by se k těmto účelům nemělo používat.

Značka Philips a logo společnosti Philips se štítem jsou registrované ochranné známky společnosti Koninklijke Philips N.V. a jsou používány společností WOOX Innovations Limited pod licencí společnosti Koninklijke Philips N.V."

## **83 Bluetooth**

Slovní označení a loga Bluetooth® jsou registrované ochranné známky vlastněné společností Bluetooth SIG, Inc. a případné použití těchto označení společnosti WOOX Innovations podléhá licenci.

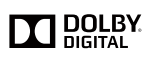

Vyrobeno s licencí od společnosti Dolby Laboratories.

"Dolby" a symbol dvojitého D jsou obchodní známky společnosti Dolby Laboratories.

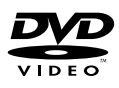

'DVD Video' je ochranná známka společnosti DVD Format/Logo Licensing Corporation.

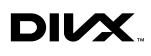

DIVX VIDEO: DivX® je formát digitálního videa vyvinutý společností DivX, LLC, pobočkou společnosti Rovi Corporation. Toto zařízení je oficiálně certifikováno (DivX Certified®) jako přehrávač formátu DivX. Na webových stránkách divx.com najdete další informace a softwarové nástroje ke konverzi souborů do formátu DivX.

DIVX VIDEO-ON-DEMAND: Chcete-li přehrávat zakoupené filmy ve formátu DivX VOD (Video-on-Demand), je třeba toto zařízení certifikované pro formát DivX (DivX Certified®) zaregistrovat. Chcete-li získat svůj registrační kód, přejděte v nabídce nastavení zařízení do části týkající se obsahu DivX VOD. Další informace o dokončení registrace naleznete na webových stránkách vod.divx.com. DivX®, DivX Certified® a příslušná loga jsou ochranné známky společnosti Rovi Corporation nebo jejích poboček a jsou použity v souladu s licencí.

#### Zařízení je opatřeno tímto štítkem:

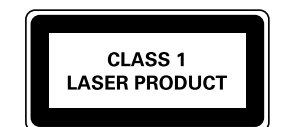

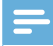

#### Poznámka

• Štítek s typovými údaji je umístěn na zadní straně zařízení.

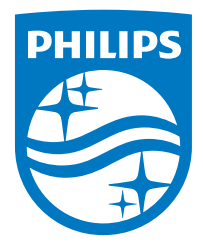

2014 © WOOX Innovations Limited. All rights reserved.

This product was brought to the market by WOOX Innovations Limited or one of its affiliates, further referred to in this document as WOOX Innovations, and is the manufacturer of the product. WOOX Innovations is the warrantor in relation to the product with which this booklet was packaged. Philips and the Philips Shield Emblem are registered trademarks of Koninklijke Philips N.V.

BTD2180\_UM\_12\_V3.0

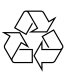